## **Using the NEH Funded Query Web API**

(updated January 2017)

The NEH Funded Project Query allows you to search for any grant ever made by the agency. Queries can easily be constructed using our web-based form, the [Funded Project Query Form.](https://securegrants.neh.gov/publicquery/main.aspx) In addition, users may construct their own queries using our API. To do so, you need to create a URI that contains the appropriate query parameters and values.

As an example, here is a sample URI that uses nearly every one of the available parameters (you can paste this URI into a browser to see the results):

[https://securegrants.neh.gov/publicquery/main.aspx?q=1&a=0&n=1&ln=Kirschenbaum&fn=Matthew&o=1&ov=Univers](https://securegrants.neh.gov/publicquery/main.aspx?q=1&a=0&n=1&ln=Kirschenbaum&fn=Matthew&o=1&ov=University+of+Maryland%2c+College+Park&k=1&kv=Approaches+to&kj=or&w=1&f=1&fv=42&s=1&sv=MD&cd=1&cdv=5&p=1&pv=247&d=1&dv=12&y=1&yf=2005&yt=2011&prd=0&cov=0&prz=0&wp=1&pg=0&ob=name&or=ASC) [ity+of+Maryland%2c+College+Park&k=1&kv=Approaches+to&kj=or&w=1&f=1&fv=42&s=1&sv=MD&cd=1&cdv=5&p=1&](https://securegrants.neh.gov/publicquery/main.aspx?q=1&a=0&n=1&ln=Kirschenbaum&fn=Matthew&o=1&ov=University+of+Maryland%2c+College+Park&k=1&kv=Approaches+to&kj=or&w=1&f=1&fv=42&s=1&sv=MD&cd=1&cdv=5&p=1&pv=247&d=1&dv=12&y=1&yf=2005&yt=2011&prd=0&cov=0&prz=0&wp=1&pg=0&ob=name&or=ASC) [pv=247&d=1&dv=12&y=1&yf=2005&yt=2011&prd=0&cov=0&prz=0&wp=1&pg=0&ob=name&or=ASC](https://securegrants.neh.gov/publicquery/main.aspx?q=1&a=0&n=1&ln=Kirschenbaum&fn=Matthew&o=1&ov=University+of+Maryland%2c+College+Park&k=1&kv=Approaches+to&kj=or&w=1&f=1&fv=42&s=1&sv=MD&cd=1&cdv=5&p=1&pv=247&d=1&dv=12&y=1&yf=2005&yt=2011&prd=0&cov=0&prz=0&wp=1&pg=0&ob=name&or=ASC)

**In the table below, we break out each search field that you might use to construct your own URI:**

## **Control Parameters are in Red (see notes section for details)**

## **Value Parameters are in Black (see notes section for details)**

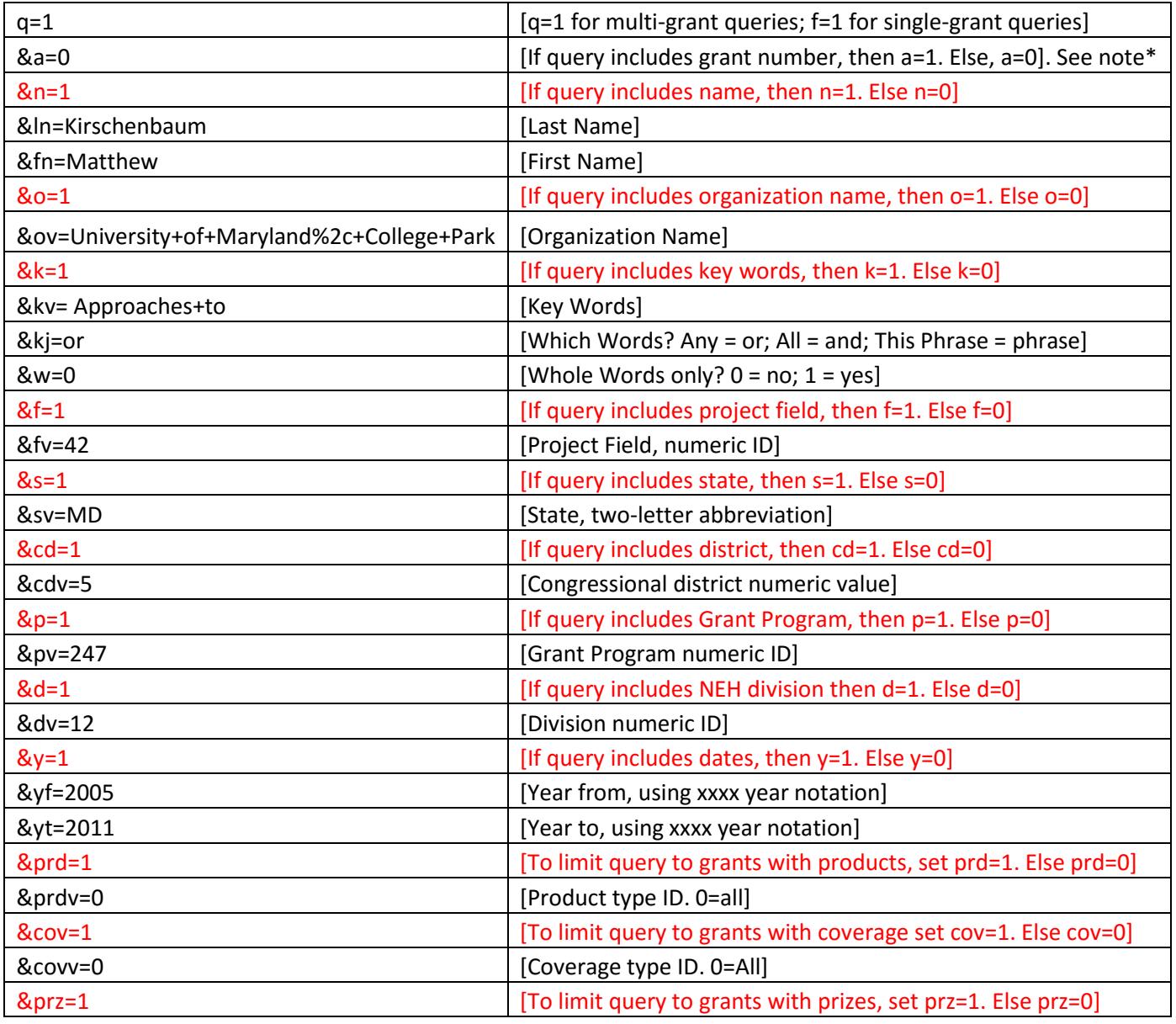

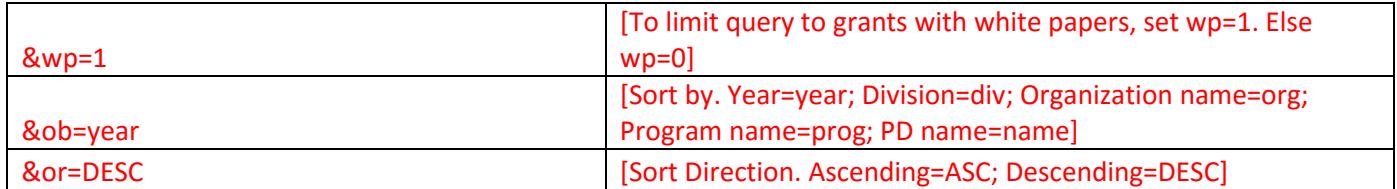

## **NOTES**

**Control Parameters**. The parameters in red are known as the "control parameters." Every URI must contain all the control parameters (with one exception – see Grant Number query below).

**Value Parameters**. The parameters in black are known as "value parameters." These contain the actual search values. They are only included in the URI if their corresponding Control Parameter is set to 1.

**Grant Number Query**. If you know the grant number (e.g. HD-50346-08), this will return one and only one result. Hence, you don't need to use all the control parameters. Instead, you can use a simplified format for the query URI, as follows: <https://securegrants.neh.gov/publicquery/main.aspx?f=1&gn=HD-50346-08>

**Percent Encoding**. Any text that contains spaces or certain reserved characters must be percent encoded. In the above example, the phrase "University of Maryland, College Park" is percent encoded to: "University+of+Maryland%2c+College+Park." For more information on Percent Encoding, se[e this Wikipedia article.](https://en.wikipedia.org/wiki/Percent-encoding)

**Using a Subset of Parameters**. There is no need to use every parameter in each URI. In most cases, you would only query with the minimum number of fields to achieve the result set you are looking for. For example, to search for all grants in Alabama from 2015 to 2016, you would construct the following URI. Note that it does include all the control parameters, though all are set to 0 except for the State (Alabama) and the Date Range control parameters, which are both set to 1, followed by the corresponding value parameters. Value parameters are only included if their Control Parameter is set to 1.

[https://securegrants.neh.gov/publicquery/main.aspx?q=1&a=0&n=0&o=0&k=0&f=0&s=1&sv=AL&cd=0&p=0&d=0&y=1](https://securegrants.neh.gov/publicquery/main.aspx?q=1&a=0&n=0&o=0&k=0&f=0&s=1&sv=AL&cd=0&p=0&d=0&y=1&yf=2015&yt=2016&prd=0&cov=0&prz=0&wp=0&pg=0&ob=year&or=DESC) [&yf=2015&yt=2016&prd=0&cov=0&prz=0&wp=0&pg=0&ob=year&or=DESC](https://securegrants.neh.gov/publicquery/main.aspx?q=1&a=0&n=0&o=0&k=0&f=0&s=1&sv=AL&cd=0&p=0&d=0&y=1&yf=2015&yt=2016&prd=0&cov=0&prz=0&wp=0&pg=0&ob=year&or=DESC)

**Hard-Coded Parameters (e.g. NEH Program name).** Some of the parameters must be a hard-coded numeric value. For example, if you wish to search for projects only within a given NEH division or office, you can't pass the name of that office. Rather, you must know the numeric code. For example, the NEH's Office of Digital Humanities has a value of 12, so in our current example, you see &dv=12. You will need to use the NEH's query form to search for a given division (or program name or any other hard-coded parameter) and then see what number comes back to build into your own query. Note that while these numbers don't generally change, there is no guarantee that they won't. For some queries, you may wish to avoid hard-coded parameters if they aren't needed. As of this writing (January 2017), here is the current list of NEH Divisions and Offices and their numeric codes:

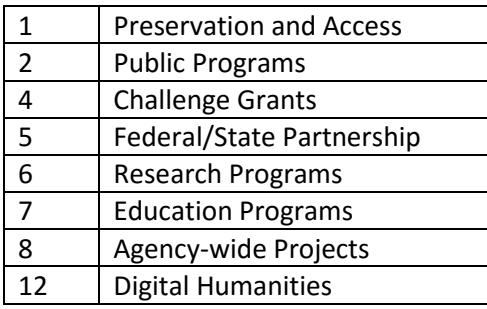

**Using the Funded Project Query Form**. You can use ou[r query form](https://securegrants.neh.gov/publicquery/main.aspx) to construct valid URIs as a way to gain a better understanding of the API and troubleshoot your URIs.